## **Paramètres CWMP**

Le routeur offre la fonctionnalité CWMP.

La fonction prend en charge le protocole TR-069 qui collecte des informations, diagnostique les appareils et configure les appareils automatiquement via ACS (Auto-Configuration Server).

- 1. **Connectez-vous sur<http://tplinkmodem.net>** avec le mot de passe du routeur.
- 2. Onglet **Avancée**, ouvrez **Outils système > Paramètres CWMP** :

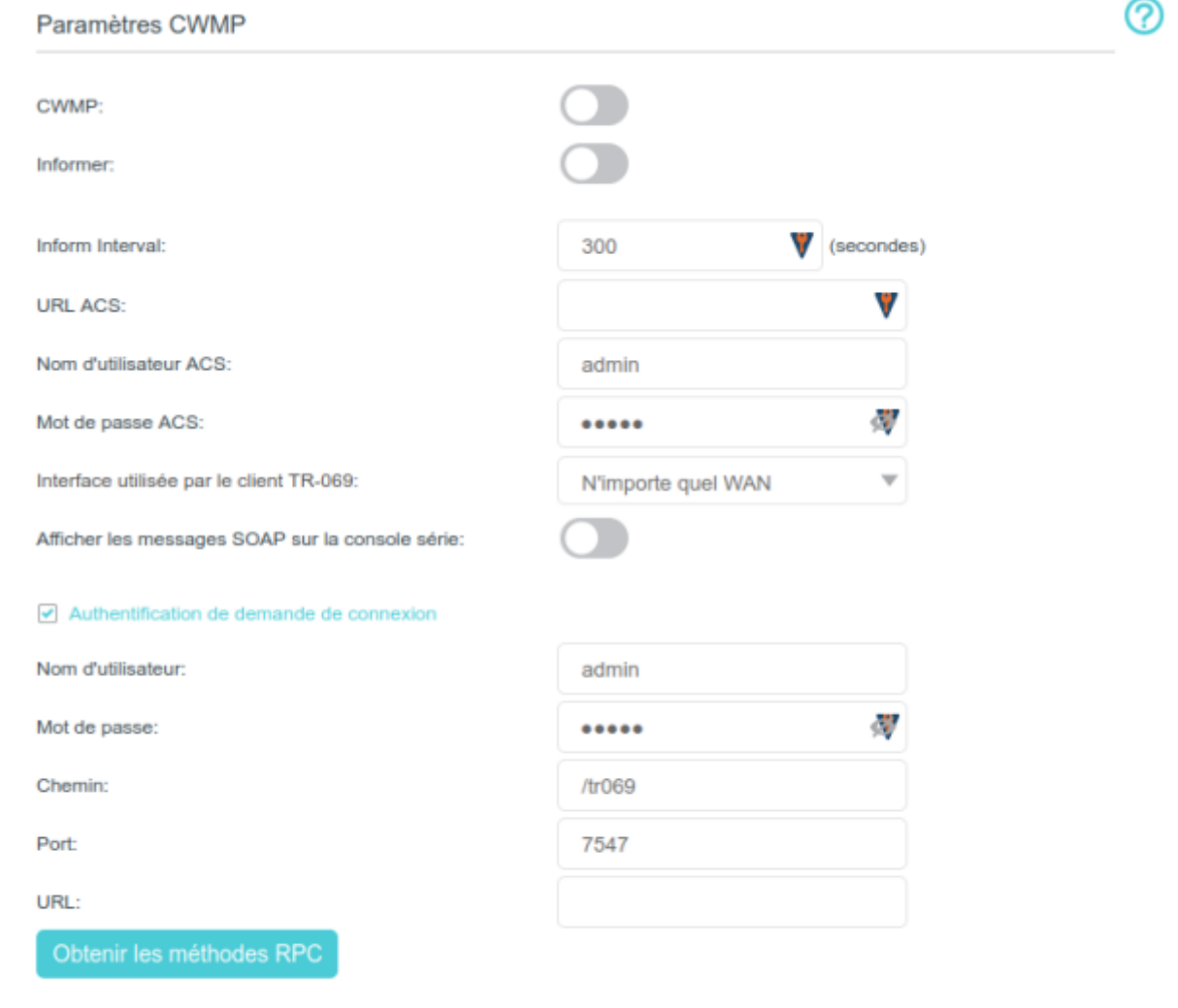

- saunegarde
- 1. **CWMP** : Activez pour activer CWMP (CPE WAN Management Protocol).
- 2. **Informer** : Activez pour envoyer périodiquement un message Inform à l'ACS (Auto Configuration Server).
- 3. **Inform Interval** : intervalle de temps (s) entre les envois de message Inform à l'ACS.
- 4. **URL ACS** : adresse Web de l'ACS fournie par votre FAI.
- 5. **Nom d'utilisateur ACS** : nom d'utilisateur pour la connexion au serveur ACS
- 6. **Mot de passe ACS** : mot de passe pour la connexion au serveur ACS
- 7. **Interface utilisée par le client TR-069** : interface à utiliser par le client TR-069.
- 8. **Afficher les messages SOAP sur la console série** : Activez ou désactivez
- 9. **Authentification de demande de connexion** : Cochez cette case pour activer l'authentification pour les demandes de connexion
	- 1. **Nom d'utilisateur** : nom d'utilisateur pour la connexion du serveur ACS au routeur.
	- 2. **Mot de passe** : mot de passe pour la connexion du serveur ACS au routeur
- 10. **Chemin** : chemin d'accès pour la connexion du serveur ACS au routeur
- 11. **Port** : port connecté au serveur ACS.
- 12. **URL** : URL de connexion au serveur ACS
- 13. Obtenir les méthodes RPC : Cliquez pour obtenir les méthodes pour prendre en charge CWMP
- 3. Cliquez sur Sauvegarder pour valider les paramètres.

## **Voir aussi**

**(en)** [//www.tp-link.com/us/user-guides/Archer-MR400\\_V3/](http://doc.nfrappe.fr/doku.php?id=https:https:www.tp-link.com_us_user-guides_archer-mr400_v3)

Basé sur « [Archer MR400 V3 User Guide](https://www.tp-link.com/us/user-guides/Archer-MR400_V3/) » par tp-link.com.

From: <http://doc.nfrappe.fr/> - **Documentation du Dr Nicolas Frappé**

 $\pmb{\times}$ Permanent link: **<http://doc.nfrappe.fr/doku.php?id=materiel:internet:routeur4g:mr400:uguide:greseau:cwmp:start>**

Last update: **2022/11/08 19:34**